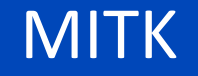

# **Application Deployment for Windows ( ) Installers)**

## **Microsoft Common Runtime Obstacles**

M. Baumhauer

**Why should I build an Installer? y**

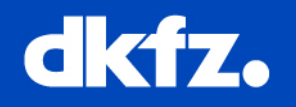

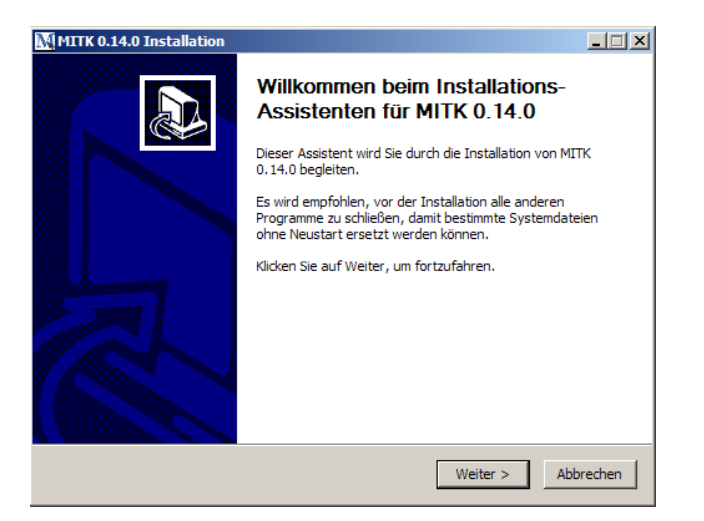

1/15/2010 | Page 2

MITK Bug Squashing M. Baumhauer

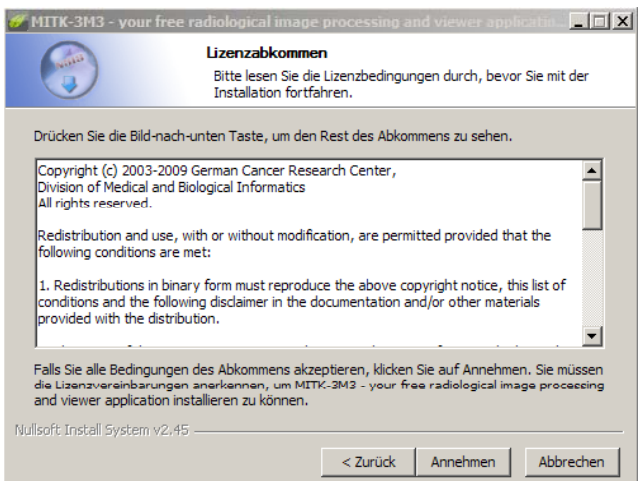

- Give your MITK-based application to  $\mathbb{R}^n$ cooperation partners, i.e. physicians
- $\left\vert \psi \right\rangle$ **Archive certain milestones of your** Bundle in binary form
- $\mathcal{C}^{\mathcal{A}}$ **IF Alteration in Alteration Contains** Install a MITK application on your own computer for usage
- $\mathcal{C}^{\mathcal{A}}$  Test your application as binary on "clean" systems

MITK Bug Squashing M. Baumhauer

1/15/2010 | Page 3

#### **Installer for Windows Machines**

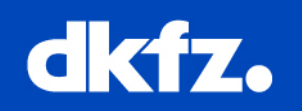

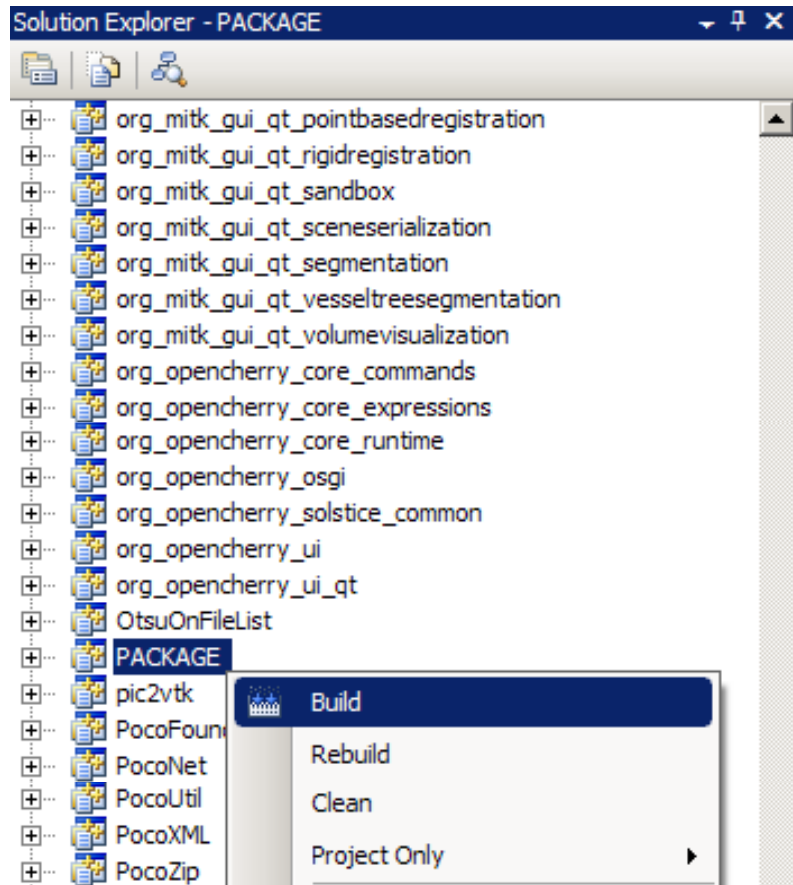

- **T PACKAGE Project builds windows** setup routines. Currently available:
	- $\mathcal{L}_{\mathcal{A}}$ ZIP
	- $\mathcal{L}_{\mathcal{A}}$  Nullsoft Installer (NSIS) (http://nsis.sourceforge.net) Version 2.45 or newer
- **Set Path to "makensis.exe" in CMake**
- $\mathcal{L}_{\mathcal{A}}$ ■ Build "Package" results in a
	- $\mathbb{R}^n$ mitkBin/mitk‐0.15.1‐win32.exe
	- $\mathbb{R}^3$ "mitkBin/ CPack Packages" folder containing the 'mitk folder', and the NSIS project files

### **Understanding , how it works g**

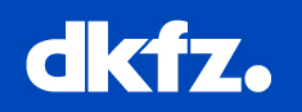

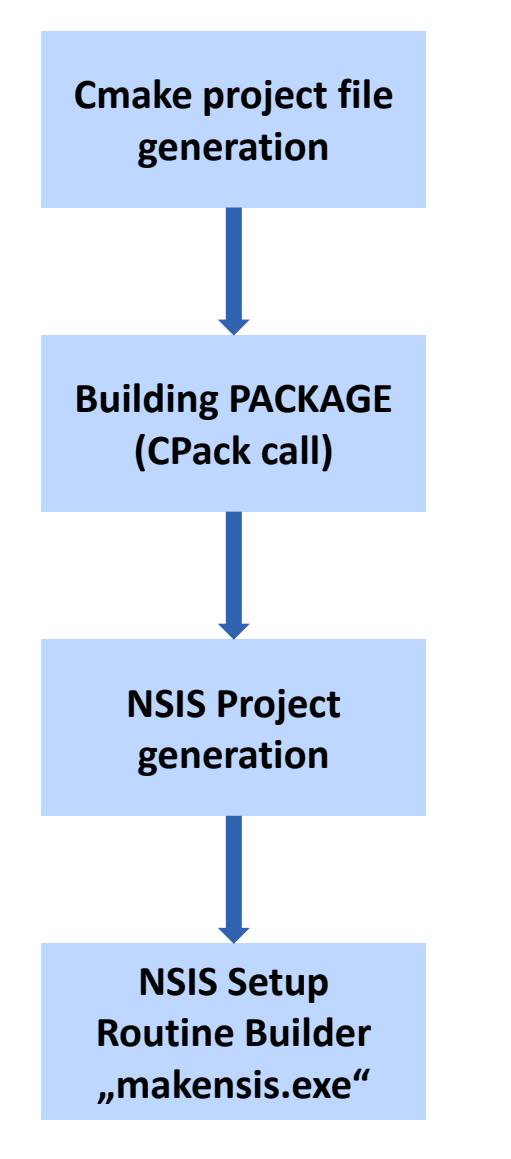

1/15/2010 | Page 4

MITK Bug Squashing M. Baumhauer

Installer‐Code in the SVN‐Repository:

- $\mathcal{L}_{\mathcal{A}}$  mitk/MITKCPackOptions.cmake.in (Installer properties, like name, icons, Web‐links)
- trunk/CMakeLists.txt & mitk/CmakeLists.txt  $\overline{\phantom{a}}$ (what shall be installed, DLLs, license, Startmenu‐links) **Building PACKAGE**

Installer‐Code in the Binary directory after Cmake‐Config:

- $\mathcal{L}_{\mathcal{A}}$ (mitkBIN/CPackConfig.cmake)
- $\mathcal{L}$ mitkBIN/\_CPack\_Packages/win32/NSIS/project.nsi **NSIS Project generation**

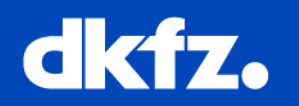

 $\overline{\phantom{a}}$  $\blacksquare$  Install a file:

INSTALL(FILES \${PROJECT\_SOURCE\_DIR}/mitk.ico DESTINATION bin)

 $\mathcal{C}$ Adding an EXE‐file to windows startmenu:

SET(CPACK\_PACKAGE\_EXECUTABLES "Mitk3M3;MITK‐3M 3rd Millenium Imaging")

- $\mathcal{C}$ Set Installer name:
- SET(CPACK\_NSIS\_DISPLAY\_NAME "MITK-3M3 your free radiological image processing and viewer application")
- $\mathcal{L}_{\mathcal{A}}$ **Include Microsoft common runtime libraries:**

INCLUDE(InstallRequiredSystemLibraries)

 $\mathcal{C}$ **Include CPack model once all variables are set:** 

INCLUDE(CPack)

1/15/2010 | Page 6 MITK Bug Squashing M. Baumhauer

# $T_\mathsf{area\, 6}$  | The Visual C++ Runtime Components drama ...

The Microsoft Visual Studio Runtime Libraries comprise:

- Г **Common Runtime Libraries – CRT (msvcrxx.dll)** Use of standard C++ and windows API Libs
- $\mathcal{C}^{\mathcal{A}}$ Active Template Library  $-$  ATL (atlxx.dll) Use of COM and ActiveX components
- $\mathcal{C}$ **• Microsoft Foundation Classes (mfcxx.dll)** Use of MS object oriented GUI Libs (MFC)
- $\sim$  Microsoft OpenMP (vcompxx.dll) Use of OpenMP multi‐processor Libs

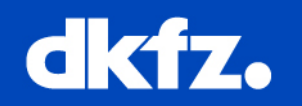

There are three ways to redistribute Visual C++ DLLs:

- 1. Using Visual C++ Redistributable Merge Modules (MSM)
	- $\blacksquare$ Recommended, but works only with .msi Installers (Microsoft Installers)
	- Installer requires admin rights
	- $\blacksquare$ **IF Installs into the native assembly cache (WinSxS folder)**
- 2. Using Visual C++ Redistributable Package (VCRedist x86.exe, VCRedist x64.exe, VCRedist\_ia64.exe)
	- Installer requires admin rights
	- $\blacksquare$ **IF Installs into the native assembly cache (WinSxS folder)**
- 3. Install a particular Visual C++ assembly as <sup>a</sup> private assembly
	- $\blacksquare$ Installer requires NO admin rights
	- $\blacksquare$ **IF Installs into the program directory**

#### **Further Information**

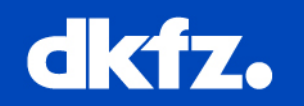

- $\mathcal{L}_{\mathrm{eff}}$ http://blog.kalmbach-software.de/2009/05/27/deployment-of-vc2008-apps-withoutinstalling-anything/
- $\mathcal{A}$  http://blog.kalmbach‐software.de/2008/05/03/howto‐deploy‐vc2008‐apps‐without‐ installing-vcredist x86exe/
- $\mathcal{L}_{\mathcal{A}}$  http://www.codeguru.com/forum/showthread.php?t=408061 (Visual C++ Application: How to use manifests and re-distributable assemblies?)
- $\sim$  http://stackoverflow.com/questions/59635/app‐does‐not‐run‐with‐vs‐2008‐sp1‐dlls‐ previous-version-works-with-rtm-versions (MSVCR version issues with VC2008 and VC2008 SP1)
- $\mathcal{L}_{\rm{eff}}$ http://forums.winamp.com/showthread.php?threadid=267834 (deploying vcredist with NSIS)
- $\mathcal{L}_{\mathcal{A}}$  Tipp: Diagnose issues during application start‐up Dependency Walker  $\rightarrow$  Menu "Profile"  $\rightarrow$  Start Profiling